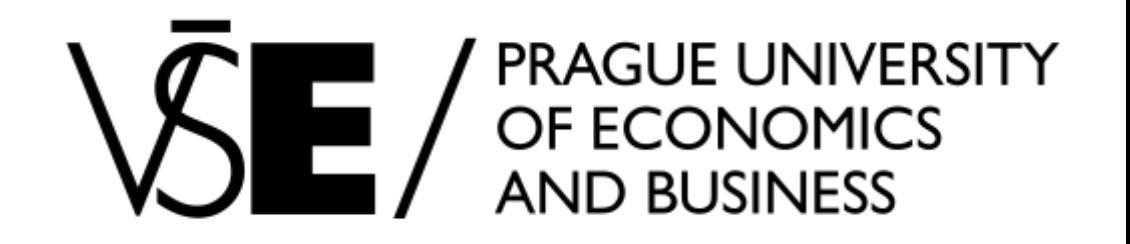

# Kurz - 1vf343 - GRETL ÚVOD A PRAKTICKÁ UKÁZKA LOGIT REGRESE

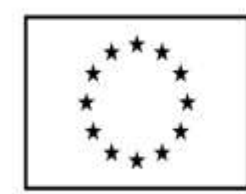

EVROPSKÁ UNIE Evropské strukturální a investiční fondy Operační program Výzkum, vývoj a vzdělávání

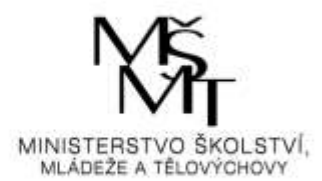

#### • sada pptx slidů Sada slide pro 1VF343 Ekonomická data a jejich analýza seznamující studenty se základním nastavením systému GRETL. 5,00

• +++ inspirace ve STATa

#### Gretl pro Windows - představení

- Názorný (menu) / i v liště (pro pokročilejší)
- Všestranný (umí vše potřebné)
- Zdarma
- Solidní import dat
- Solidní instruktážní podpora (videa, vzorová data)
- Mobilní (portable)
- Více méně "Stata pro nemajetné a pro méně zkušené"

#### Gretl pro Windows - instalace

- Ke stažení <http://gretl.sourceforge.net/win32/>
- Volba *zip archive (no admin rights) – vhodné i pro práce na VŠE síti*

Gretl: Gnu Regression, Econometrics and Time-series Library

#### for Microsoft Windows

#### **System requirements**

OP current snanshot

As of version 1.9.4, greti requires Windows XP or higher and a processor that supports the SSE2 instruction set. SSE2 support is found in all modern processors; it is absent in AMD CPUs prior to the Athlon 64, and in Intel CPUs prior to the Pentium 4. For versions of greti that will run on older systems, see below.

#### **Downloads**

If you have the rights of a "power-user" or better on Windows, choose a self-installer from the first or second column below; just download and run the exe file. This applies to most people.

If you have no administrator rights on Windows choose a zip archive from the third column; unzip this in any location where you have write permission. Note: you must preserve the internal directory structure of the archive or greti will not work. In unzipping programs this option may be called "enable folders". The whole archive is in a directory called gret1. For example, if you unzip the archive into a directory named c:\userdata, the greti GUI program will be at c:\userdata\gret1\gret1,exe.

The current "snapshot" of greti is more up to date than the release: often it will contain bug-fixes but sometimes it will contain newly introduced bugs. To see what's new in the snapshot, take a look at the Change log (the "in progress" entry),

areti insta

Note: the 32-bit version of greti will run on 64-bit Windows, but not vice versa. If you're not sure if your Windows installation is 64bit or not you can check at the Microsoft knowledge base.

self-installer (32-bit) self-installer (64-bit) OR zip archive (no admin rights

latest release (Nov 7, 2017) greti-2017d.exe greti-2017d-64.exe greti-2017d-win32.zip

mraft install avail

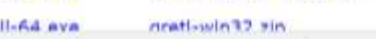

*Zdroj:* <http://gretl.sourceforge.net/win32/>

#### Gretl pro Windows - instalace

- Ke stažení <http://gretl.sourceforge.net/win32/>
- Volba *zip archive (no admin rights) – vhodné i pro práce na VŠE síti*

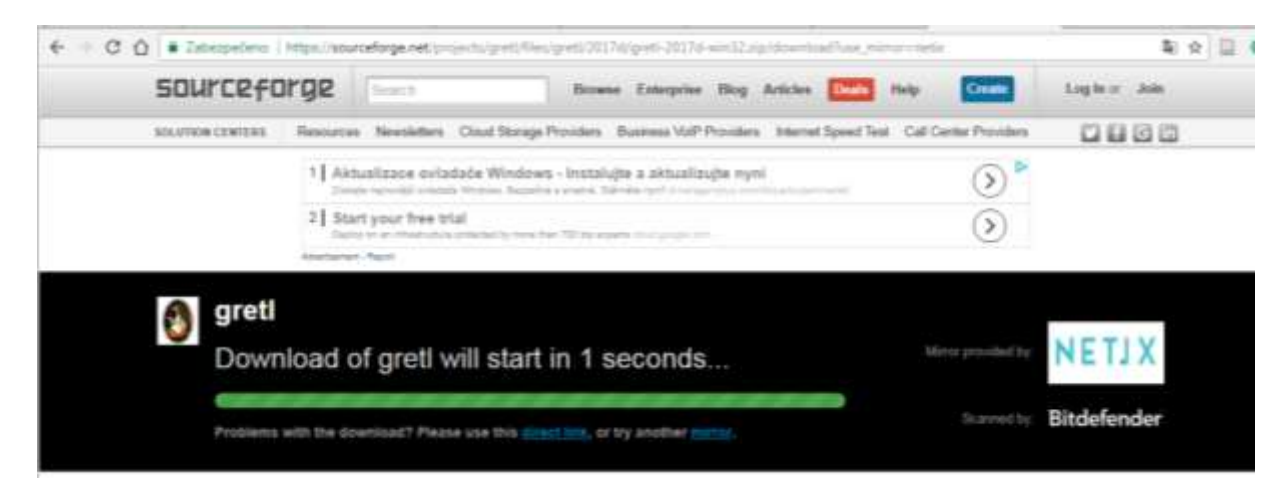

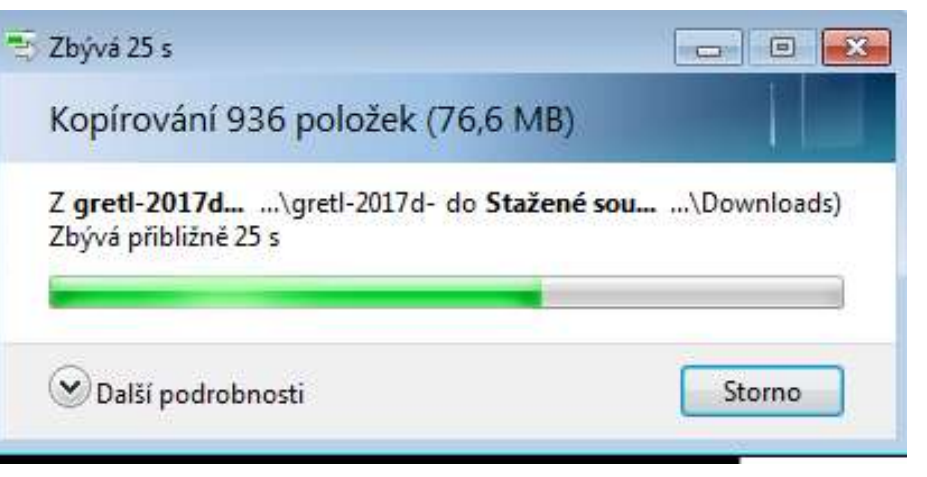

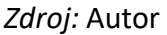

*Zdroj:* Autor *Zdroj:* Autor

#### První spuštění

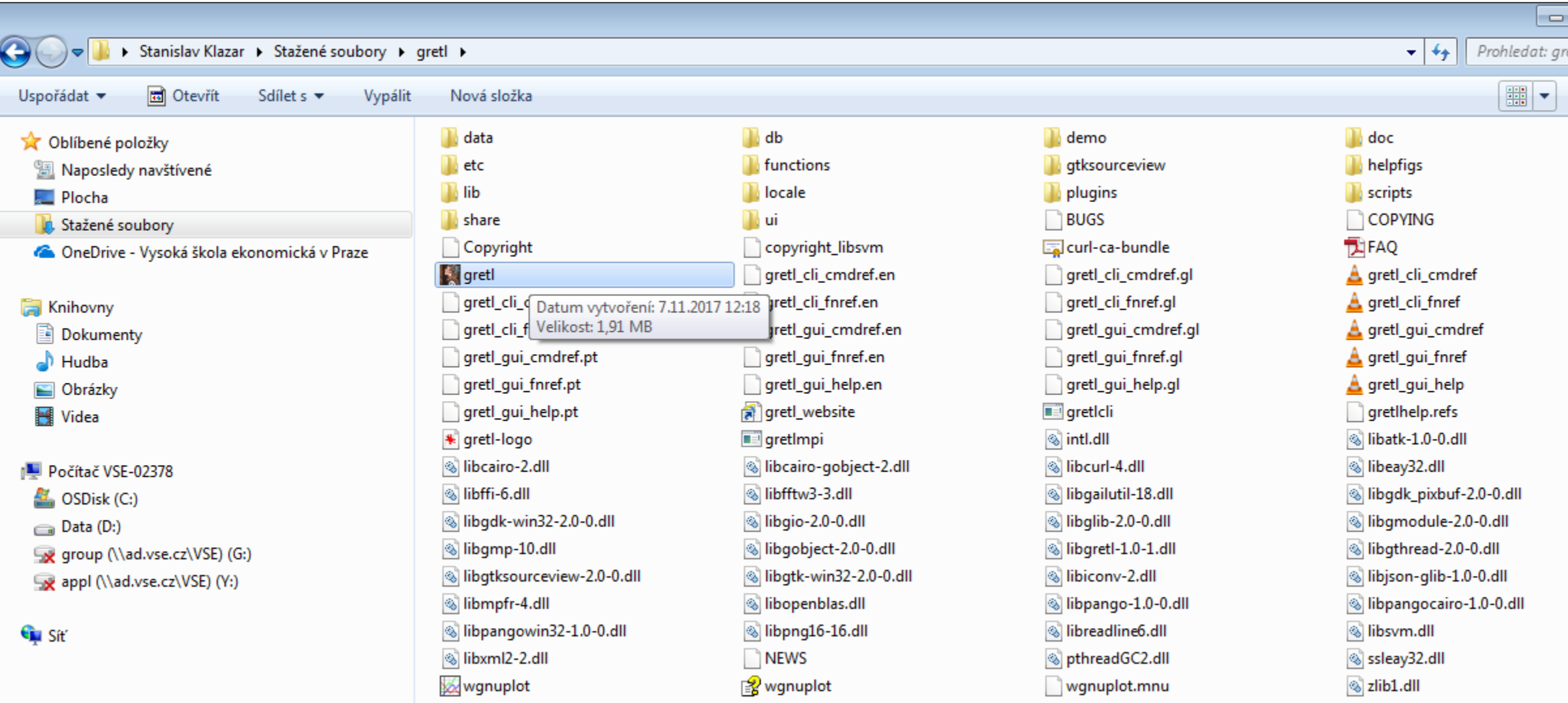

## Úvodní obrazovka a import dat (vzorová)

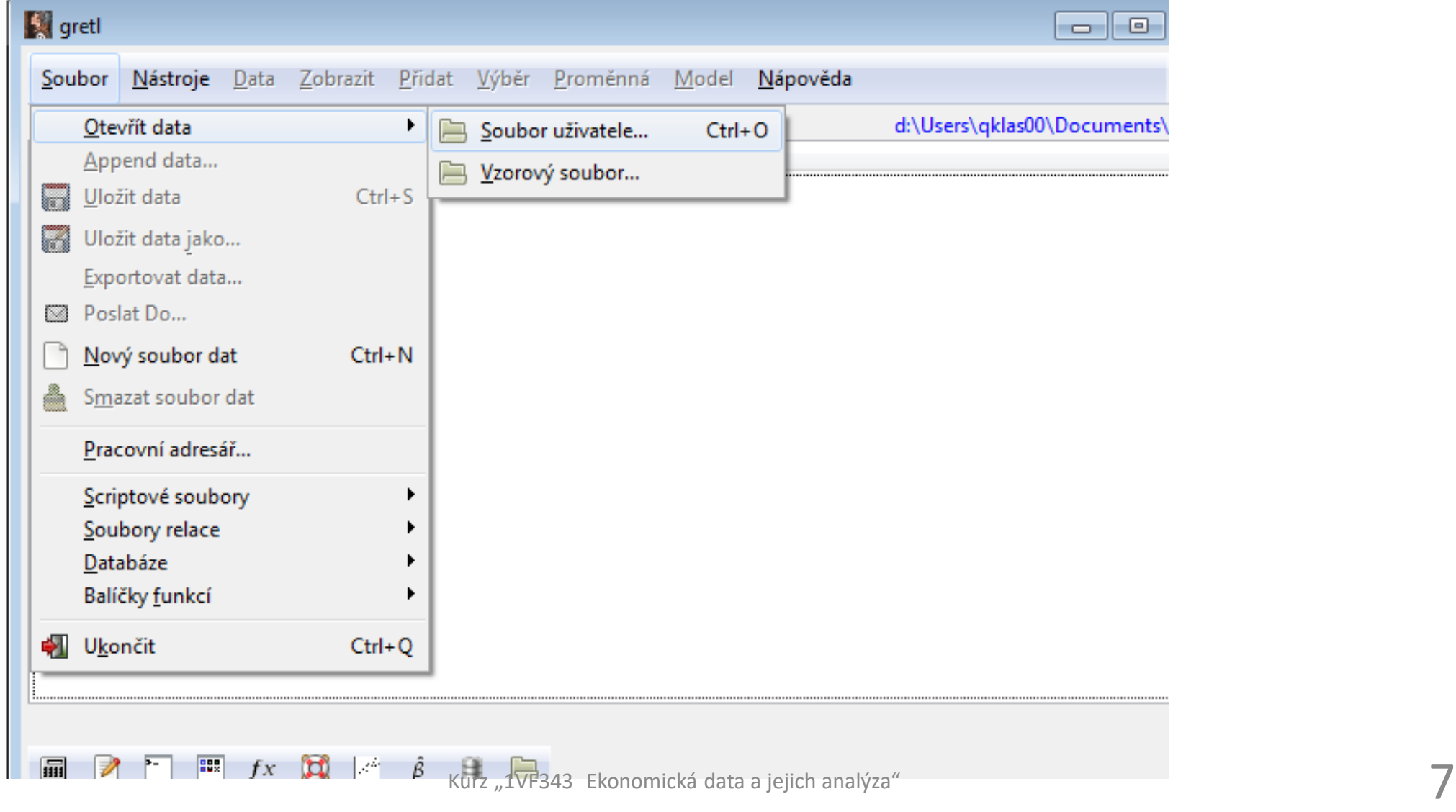

*Zdroj:* Autor (Gretl)

### Příklady vzorových dat

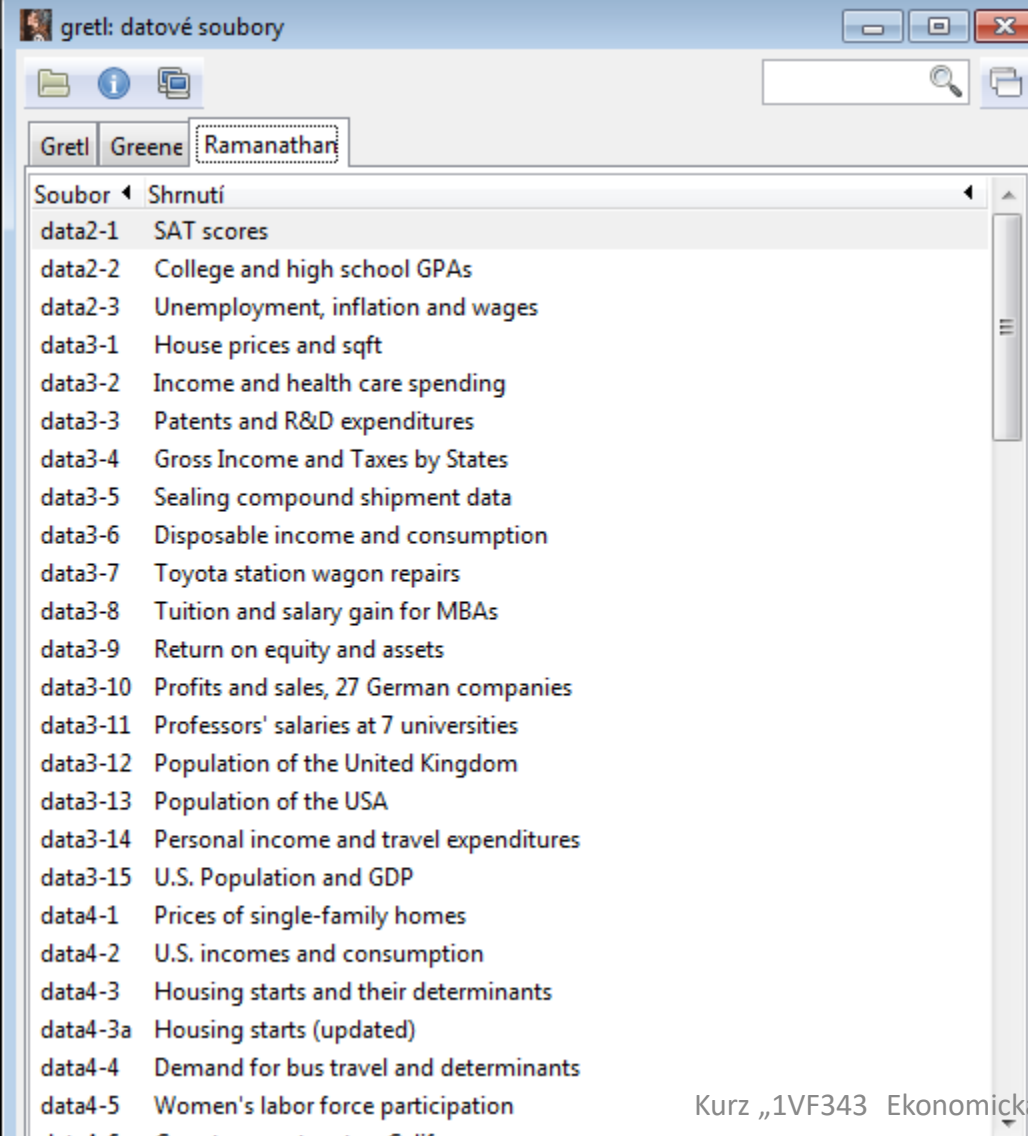

 $\overline{a}$ 

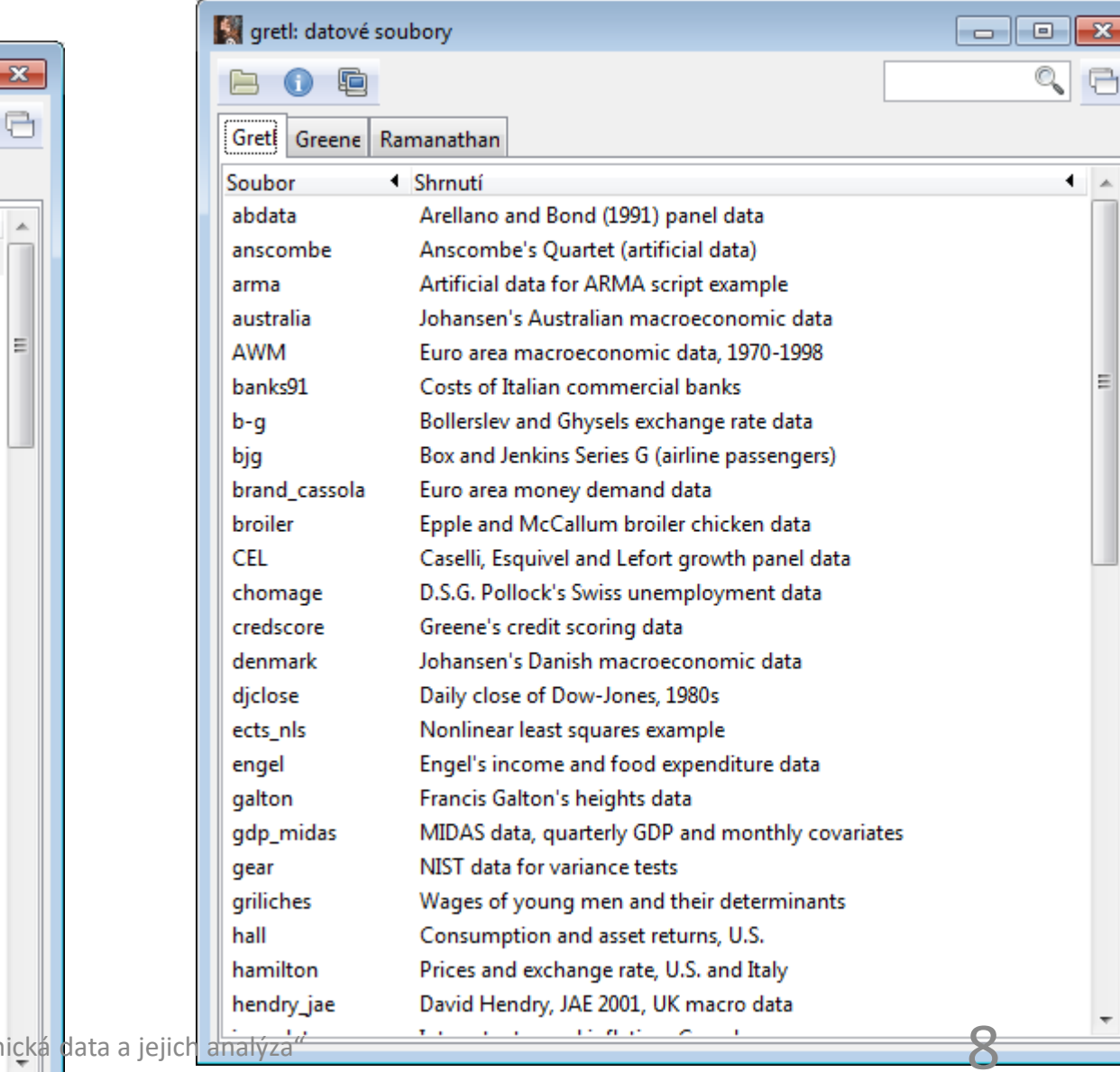

*Zdroj:* Autor (Gretl)

#### Logit v Gretlu - menus

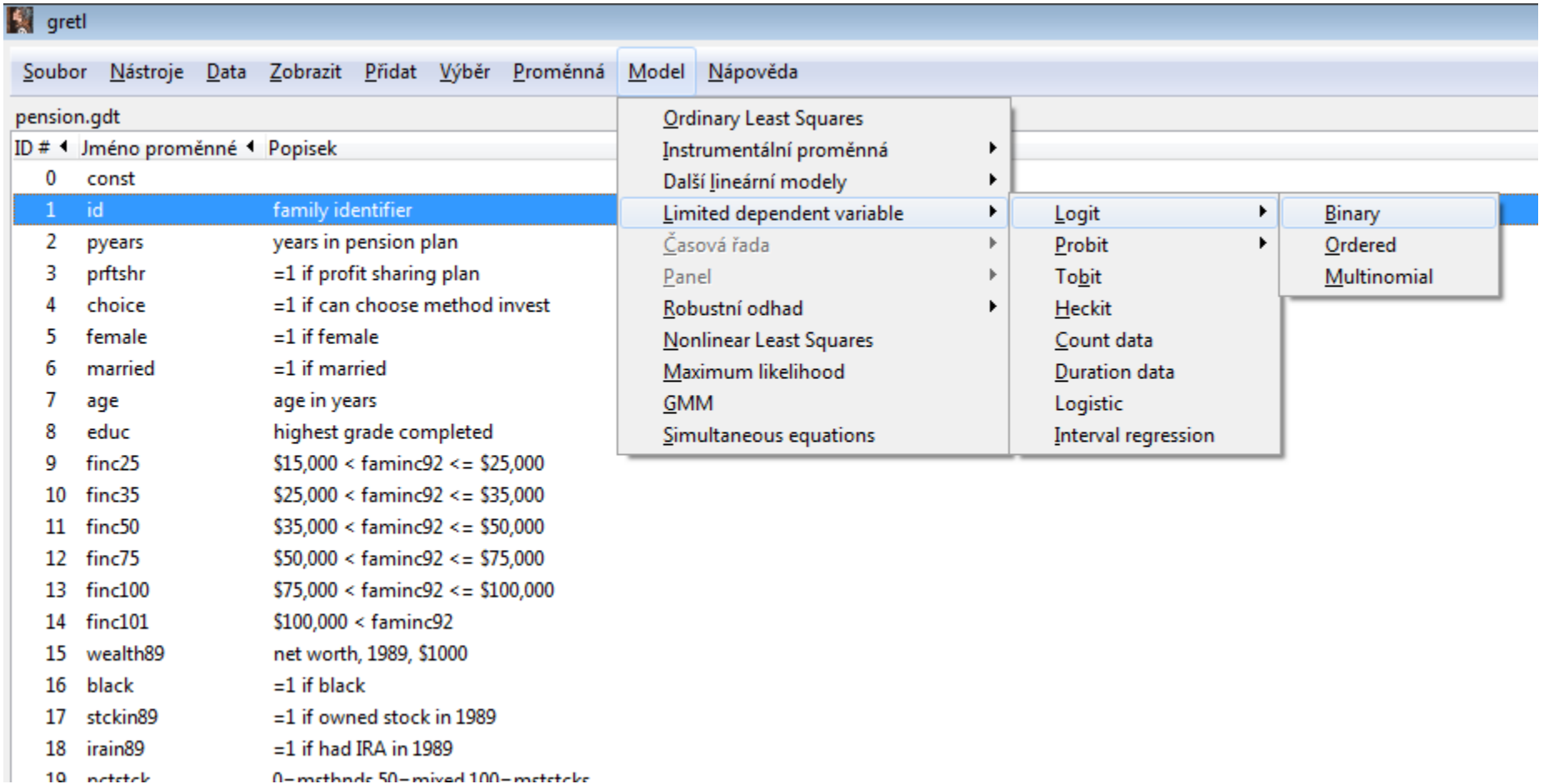

#### Logit model vs "klasická regrese" - k čemu slouží?

- Doplnění klasické regrese pro případy, kdy vysvětlovaná proměnná je tzv. binární (0, 1), například stavy
	- "vyhrál" vs "nevyhrál"
	- · "absovoval" vs "neabsolvoval"
	- "zaměstnán" vs "nezaměstnán"
	- "splácí úvěr" vs "nesplácí" (bankovnictví)
	- "černý pasažér" vs "řádné placení daní a poplatků" (veřejné finance)
- Odpoví na otázku, jak moc se změní pravděpodobnost úspěchu (vysvětlovaná proměnná = 1), při změně proměnných vysvětlujících  $(x1, x2...)$ .

### Logit model - jak funguje (určení Y)

- Je nutný mezistupeň při výpočtu. Nejdříve standardně určíme vztah
- $Y = a0 + a1X1 + a2X2$  ... kde:
	- Y je binární (0, 1)
	- X1, X2 jsou standardní vysvětlující proměnné
- Ve druhém kroku je proveden přepočet Y na příslušnou pravděpodobnost. Využívá se vztahu:

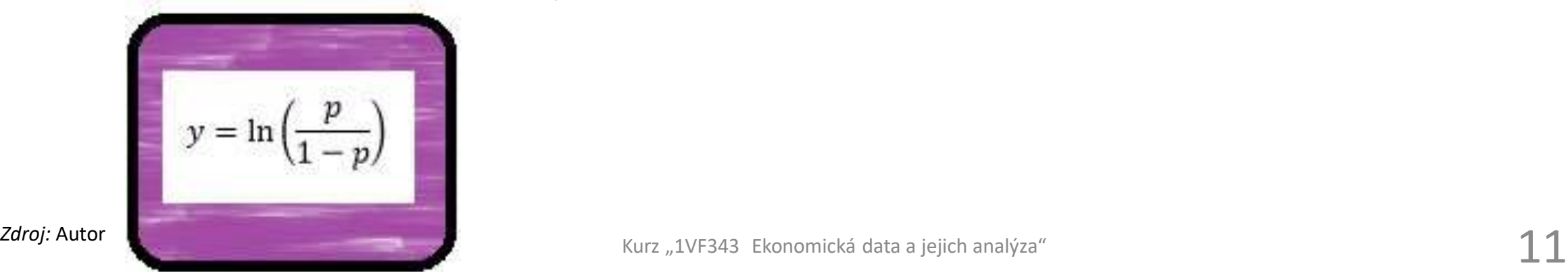

### Logit model - jak funguje (odvození "p")

Odvození pravděpodobnosti "p" ze vztahu  $\ln(p/(1-p)) = Y$  ve 4 krocích

- 1.  $p/(1-p) = exp(y)$
- 2.  $p = exp(y)-p*exp(y)$
- 3.  $p+p*exp(y)=exp(y)$
- 4.  $p*(1+exp(y)) = exp(y)$
- 5.  $p = exp(y)/(1+exp(y))$

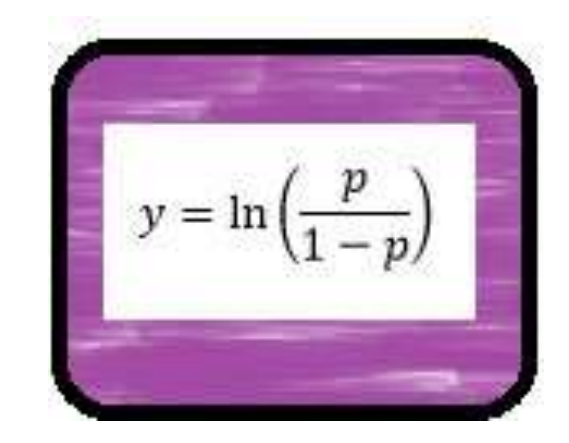

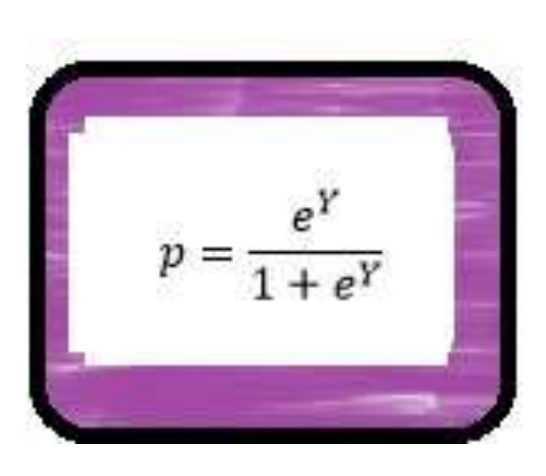

#### Logit model vs "klasická regrese" - graficky

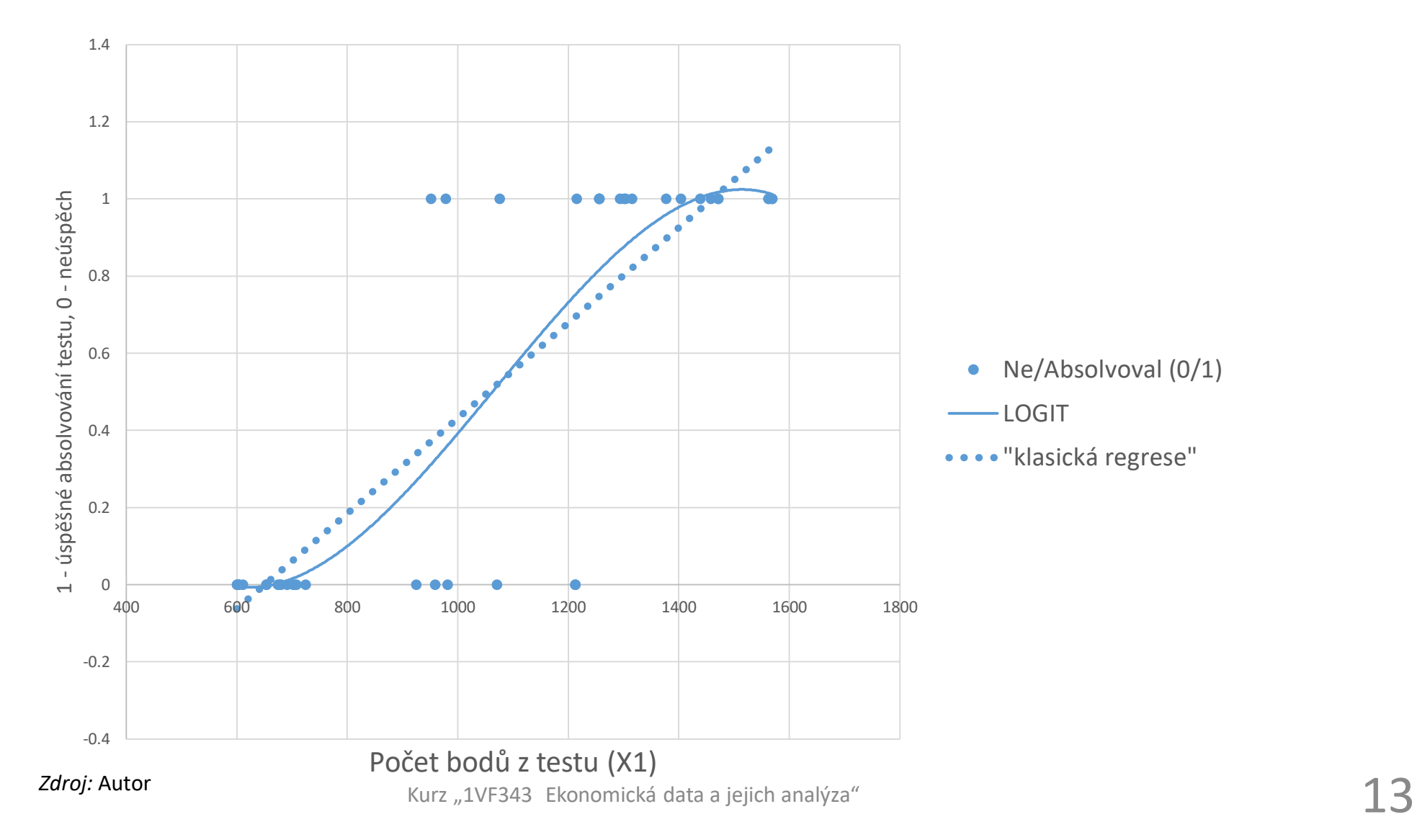

#### Od Y ku "p=(0, 100%)" graficky

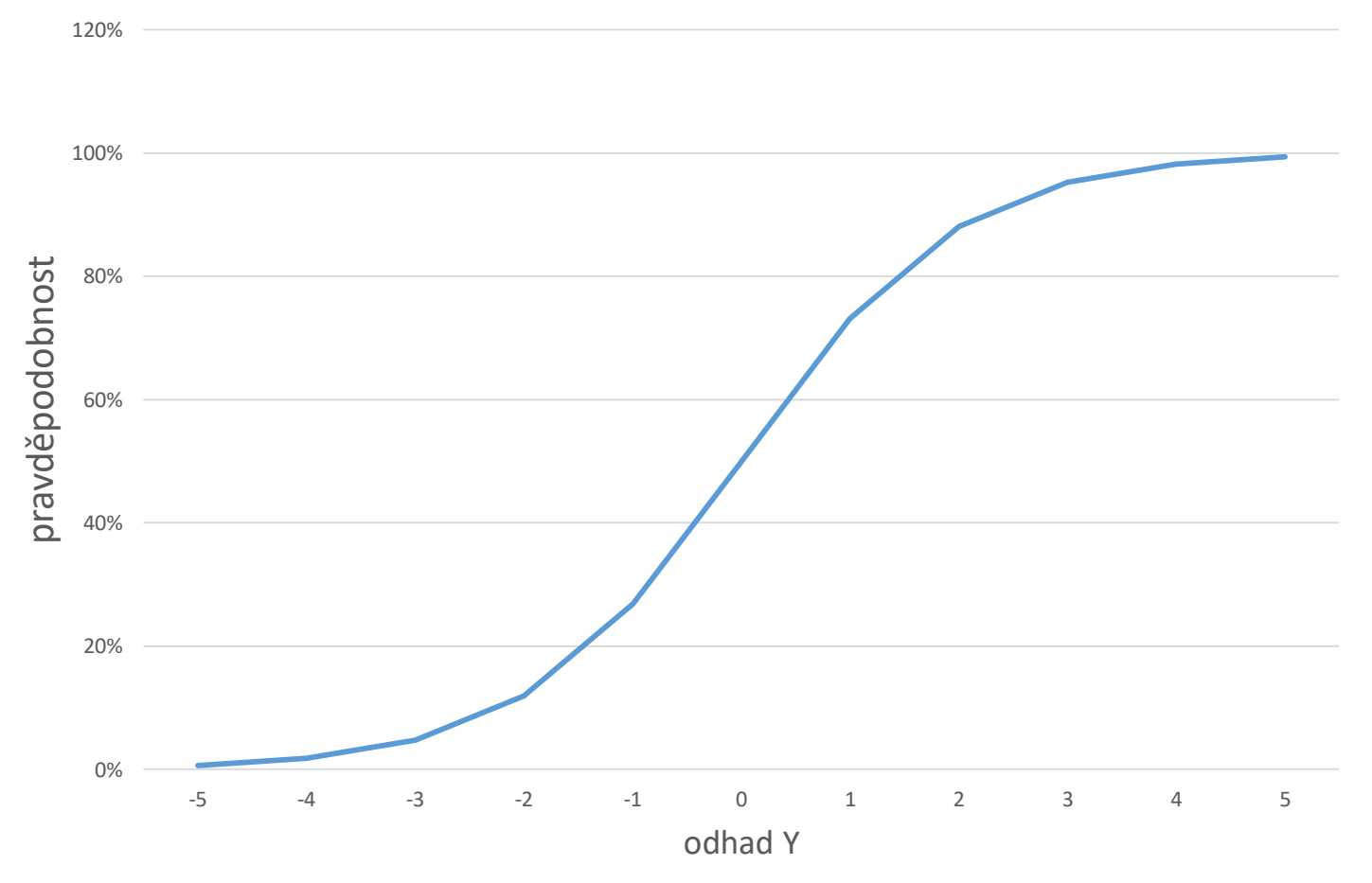

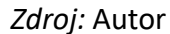

#### Logit v praxi – vstupní data

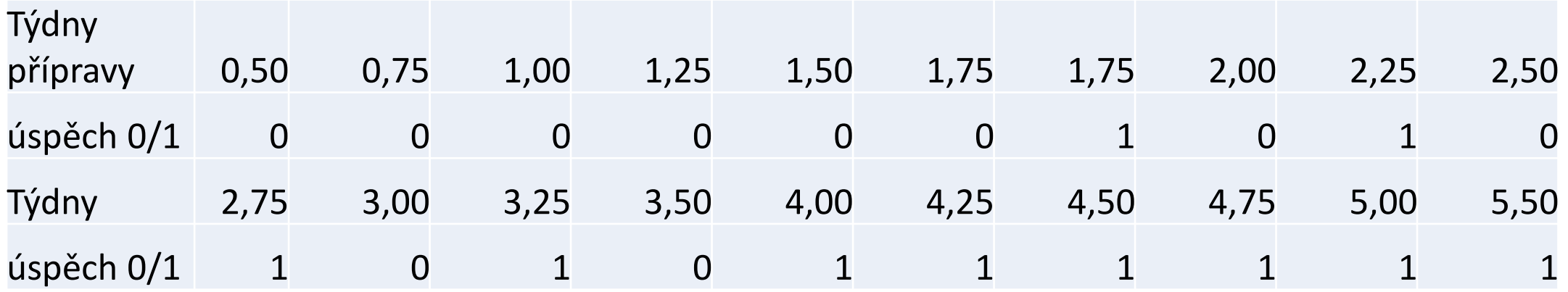

*Zdroj:* Autor

#### Gretl – Logit – nápověda a vstup

#### gretl: nápověda

#### **Logit regression**

If the dependent variable is a binary variable (all values are 0 or 1) maximum likelihood estimates of the coefficients on *indepvars* are obtained via the Newton-Raphson method. As the model is nonlinear the slopes depend on the values of the independent variables. By default the slopes with respect to each of the independent variables are calculated (at the means of those variables) and these slopes replace the usual p-values in the regression output. This behavior can be suppressed by giving the --p-values option. The chi-square statistic tests the null hypothesis that all coefficients are zero apart from the constant.

By default, standard errors are computed using the negative inverse of the Hessian. If the "Robust standard errors" box is checked, then OML or Huber-White standard errors are calculated instead. In this case the estimated covariance matrix is a "sandwich" of the inverse of the estimated Hessian and the outer product of the gradient. See chapter 10 of Davidson and MacKinnon for details.

If the dependent variable is not binary but is discrete, then by default it is interpreted as an ordinal response, and Ordered Logit estimates are obtained. However, if the --multinomial option is given, the dependent variable is interpreted as an unordered response, and Multinomial Logit estimates are produced. (In either case, if the variable selected as dependent is not discrete an error is flagged.) In the multinomial case, the accessor \$mn1probs is available after estimation, to get a matrix containing the estimated probabilities of the outcomes at each observation (observations in rows, outcomes in columns).

If you want to use logit for analysis of proportions (where the dependent variable is the proportion of cases having a certain characteristic, at each observation, rather than a 1 or 0 variable indicating whether the characteristic is present or not) you should not use the logit command, but rather construct the logit variable, as in

series  $1gt p = log(p/(1 - p))$ 

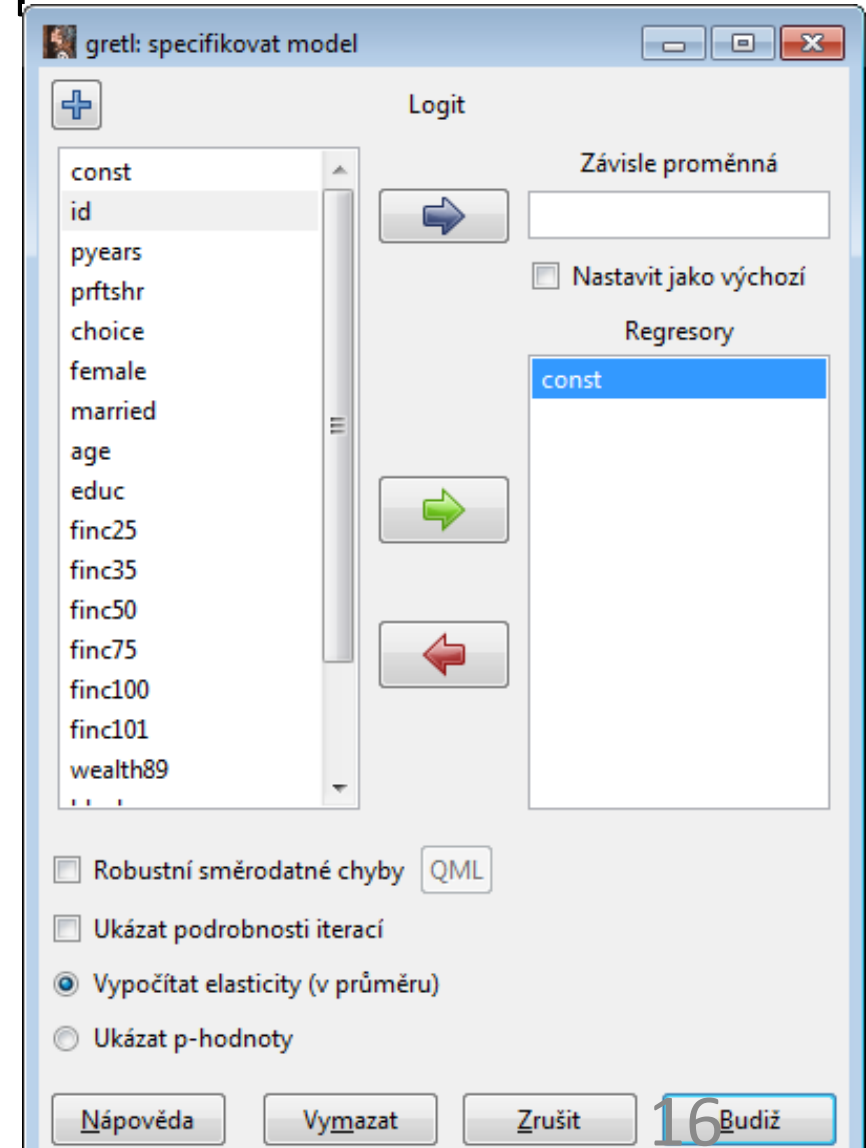

 $\Box$  or  $\mathbf x$ 

### Logit v praxi – výstup 1 (gretl)

- Odvozena rovnice Y = a0 + a1X1
- Tedy  $Y = -4+1.5*$ počet týdnů
- Zároveň je určena i p-hodnota
- Celková kvalita testu viz na konci
- Korektní předpověď v 16 případech
- Chybná ve 4 případech

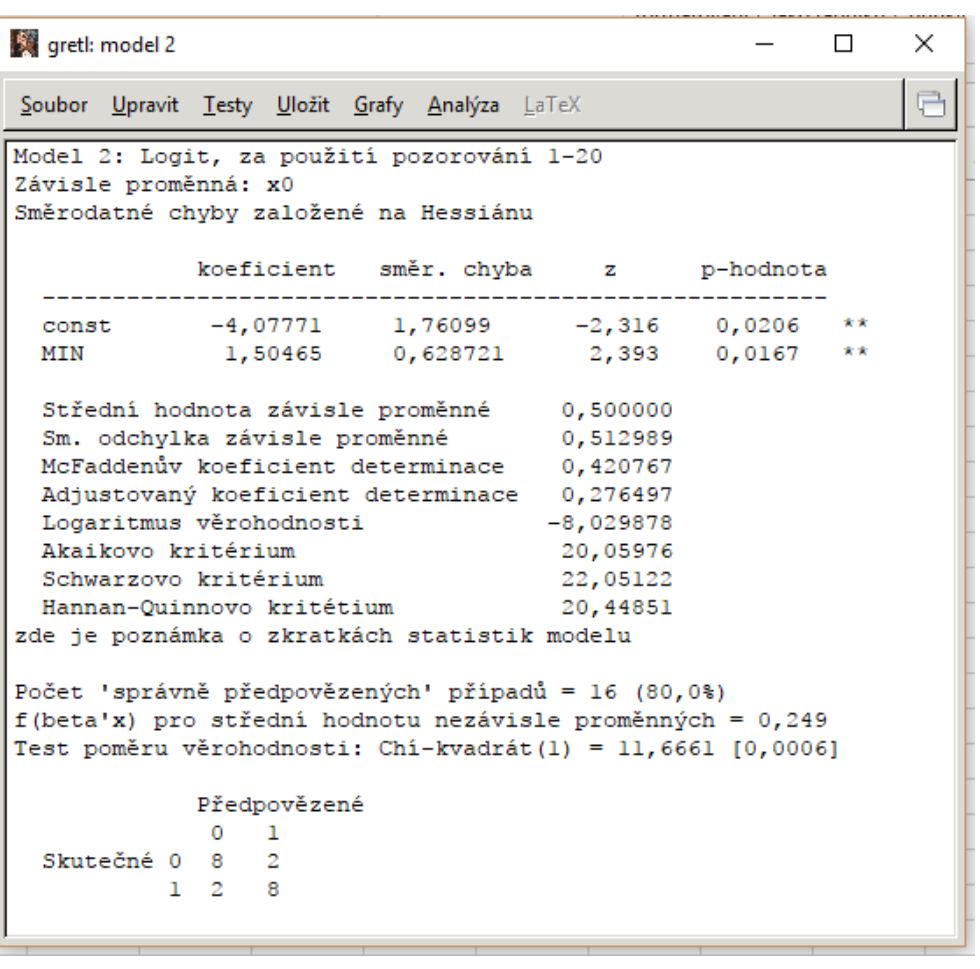

*Zdroj:* Autor (Gretl)

### Logit v praxi – výstup 2 (excel logits ukol.xls) pravděpodobnosti

- Proveden přepočet na "p" v procentech
- Interpretace vztahu mezi změnou v počtu týdnů přípravy (X1) a změnou v pravděpodobnosti úspěšného absolvování předmětu.

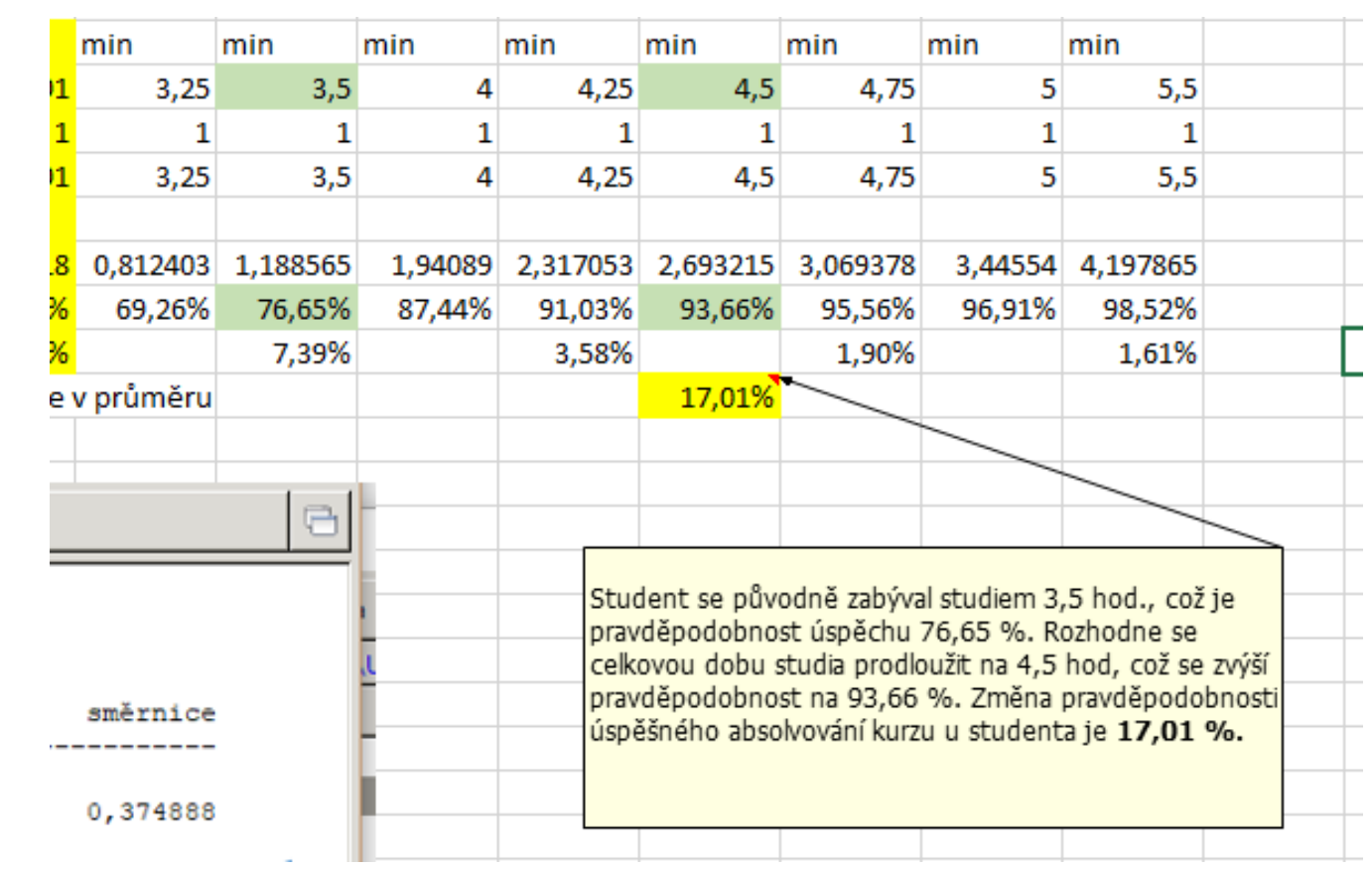

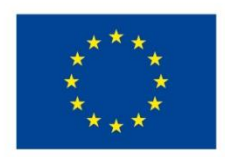

EVROPSKÁ UNIE Evropské strukturální a investiční fondy Operační program Výzkum, vývoj a vzdělávání

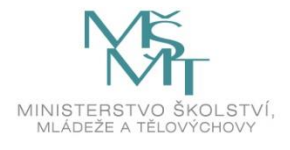

Toto dílo podléhá licenci Creative Commons *Uveďte původ – Zachovejte licenci 4.0 Mezinárodní.*

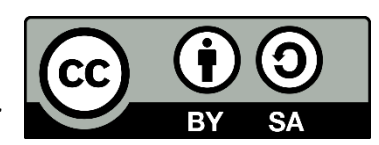